## **Univerzita Palackého v Olomouci**

Pedagogická fakulta Katedra technické a informační výchovy

# **Vytvoření animace pro podporu výuky Archimédova zákona na základní škole**

Bakalářská práce

Aneta Šmídová

Olomouc 2014 Vedoucí práce: Mgr. Jan Kubrický Ph.D.

## **Prohlášení**

*"*Prohlašuji, že jsem svou bakalářskou práci na téma *Vytvoření animace pro podporu výuky Archimédova zákona na základní škole* vypracovala samostatně pod vedením vedoucí bakalářské práce a použitím odborné literatury a dalších informačních zdrojů, které jsou citovány v práci a uvedeny v seznamu literatury na konci práce*."*

V Olomouci dne: 24. května 2014 ……………………………….

Podpis autora

# **Poděkování**

Děkuji vedoucímu bakalářské práce Mgr. Janu Kubrickému Ph.D. za odbornou a pedagogickou pomoc.

# Obsah

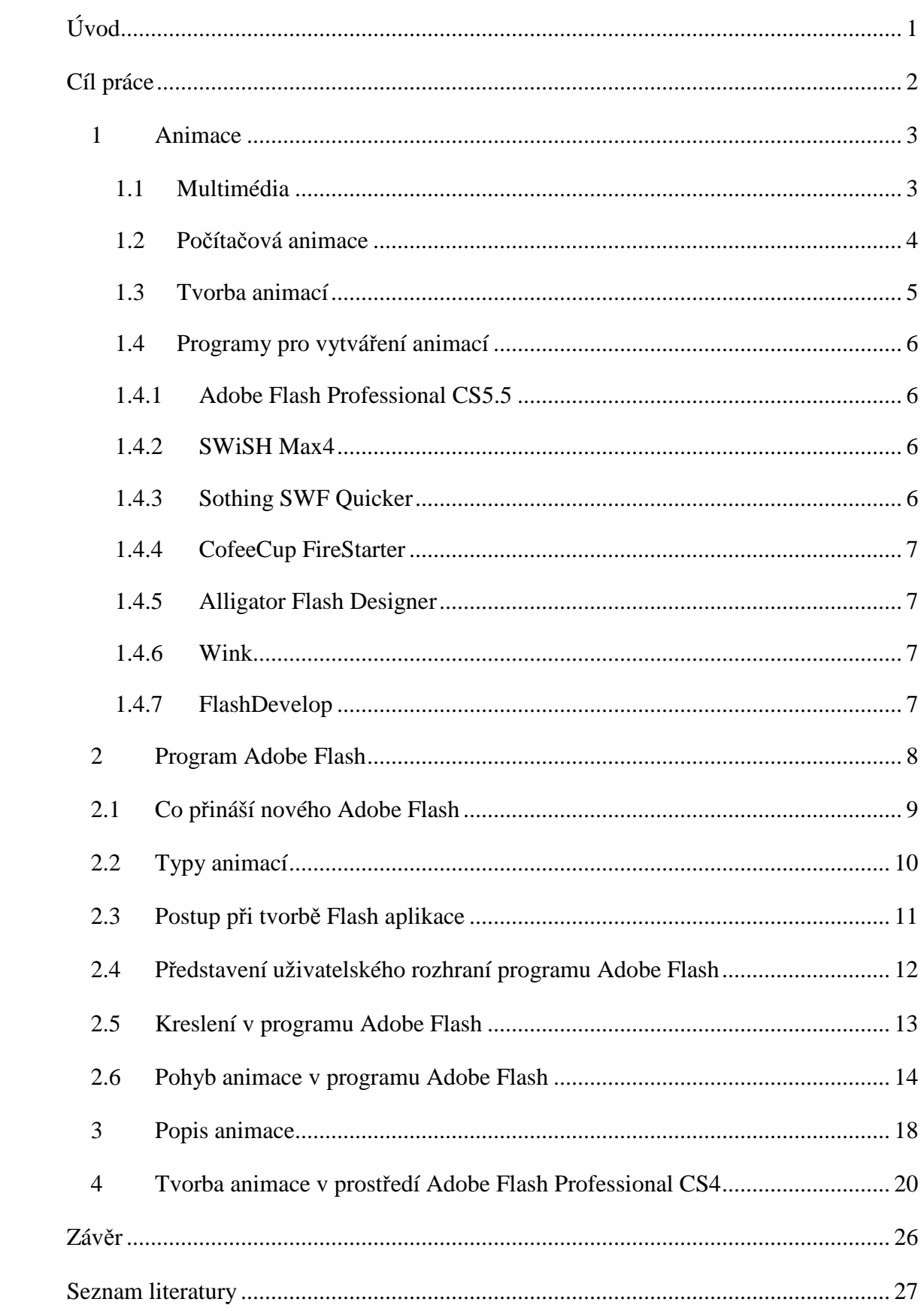

# **Úvod**

Bakalářská práce se zabývá problematikou FLASH. Je to technologie, která umožňuje výrobu animací a programů. Animace znamená oživování, vytváření pohybujících se věcí. Pochází z latinského slova "animo" - duše. V minulosti se používaly animované "gify", kde je jejich velkou nevýhodou omezení počtu barev. Výhoda je menší velikost než tomu tak je u FLASHOVÝCH aplikací.

Programy pro tvorbu FLASH animací jsou Adobe Flash Professional CS5.5, SWiSH Max4, Sothing SWF Quicker, CofeeCup FireStarter a mnoho dalších. Tyto programy jsem zhodnotila z hlediska operačního systému, podpory jazyka a zda-li se jedná o komerční nebo free program. Nejvíce jsem se zaměřila na tvorbu animace v Adobe Flash Professional CS4, kde popisuji uživatelské rozhraní, kreslení a pohyb.

Všechny tyto teoretické poznatky demonstruji na jednom příkladu, který se týká Archimédova zákona, učiva sedmého ročníku na základních školách.

# **Cíl práce**

Cílem práce je vytvoření animace pro podporu výuky Archimédova zákona na základní škole. Ukázková animace spadá do učiva sedmého ročníku, kde jsou tematickým okruhem kapaliny a plyny podle RVP.

Dílčím cílem práce je představení základů práce v Adobe Flash CS4 professional.

## **1 Animace**

Animace znamená oživování, vytváření pomyslně se pohybujících věcí. Toto téma zapadá do multimédií, kterými se budu zabývat v následující kapitole.

### 1.1 **Multimédia**

Multimédia jsou v dnešní době velice rozšířeným pojmem. Vztahují se k médiu, které používá několik komunikačních nosičů nebo kanálů. Informace, které zpracovává multimediální počítač, se už neskládají jen z číselných dat nebo textů, jak tomu bylo u starších počítačů, ale stále více obsahují obrázky, video a zvuky.

Začíná se obstaráním informací. Ve zkratce, za účelem obstarání informací, se definují multimédia jako integrace textů, obrázků, grafiky, zvuku, animací a videí. Při jejich použití na PC musí být uživateli umožněno, aby se zúčastnil tohoto zprostředkování interaktivně tak, aby měl možnost zasáhnout do průběhu multimediálního programu. (Sokolowsky; Šedivá, 1994).

Vznikne výsledný produkt, který pomáhá při vzdělávání, obchodu a zábavy v domácím prostředí a skládá se z různých komponentů.

### **Komponenty multimédií jsou:**

- 1) vektorový obraz,
- 2) rastrový obraz,
- 3) video,
- 4) počítačová animace,
- 5) text,
- 6) audio.

Multimediální soubory a aplikace se ke koncovému uživateli dostanou dvěma způsoby.

### **Šíření multimédií probíhá:**

- On line v síti word wild web (WWW),
- Off line dostanou se k uživateli pomocí fyzických médií (CD, DVD, Blu-Ray, HDD).

V této práci používám dva velmi podobné pojmy využívající slovo *flash*.

- 1. **FLASH** obecně, je technologie, která umožňuje výrobu interaktivních animací a programů nejen pro webové stránky.
- 2. Adobe **Flash** je program pro tvorbu animací.

### 1.2 **Počítačová animace**

Pojem animace má původ v latinském základu slova "animo" - duše. Definice interpretuje animaci jako oživení, oduševnění do předmětu či objektu. Animace je originálním tvůrčím činem vycházejícím z pozorované skutečnosti s přídavkem představivosti transformujícím se v nový tvar. Z animátora se stává "oživovač" daného tvaru, který se snaží zpracovat v daném programu, pomocí imaginace a techniky oboru přenáší pocity a úvahy animovaného objektu do kontextu scénáře. Vychází ze zákonů o pohybu těla a ze zákonů o působení přírodních sil (Plass, 2010).

Na internetu se v minulosti používaly animované "gify". Animovaný "gif" je sada dvou a více statických obrázků uložených do jednoho souboru. Obrázky se v nastaveném intervalu střídají. Nevýhodou "gif" animace je omezení počtu barev (256), výhodou je menší velikost oproti FLASHOVÝM animacím a snadné umístění na internetu.

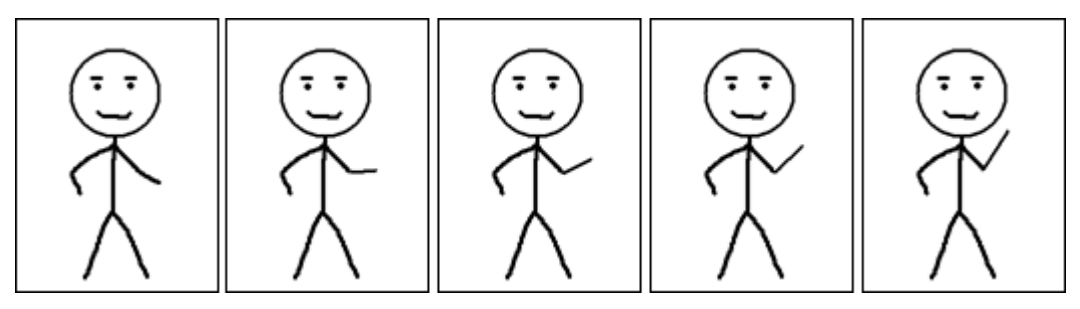

**Obrázek č. 1**: **animovaný gif,** Zdroj: http://www.uoou.cz/gifik/ds-2431/archiv=0&p1=2419

Každý film, jakož i animace, je založena na tom, že za sebou velmi rychle následují jednotlivé obrázky (čím rychleji, tím je pohyb plynulejší). Společnost Autodesk vymyslela nový formát FLI, načítání starého formátu trvalo až příliš dlouho. FLI, později FLC, ukládají pouze rozdíly proti předcházejícímu obrázku. Rozdíl mezi FLI a FLC spočívá v podporovaném rozlišení. Zatímco FLI pracuje pouze s rozlišením 320x200 bodů obrazu, oproti tomu FLC se zabývá všemi druhy rozlišení od 320x200 až po 1024x768 bodů obrazu (Hofmann, 1996).

Animaci lze využít v různých oblastech např. v technických disciplínách – zde lze realizovat různé situace, které jsou náročné, jak nákladově, tak bezpečnostně. V umění je to převážně divadlo, ale také ve filmu, kde to vyžadují náročnější a nerealizovatelné scény. Nejznámější studio Pixar (1979) vytvořilo celou řadu animovaných filmů. Další disciplínou je architektura, jedná se o možnost napodobování situace, které ještě nenastala a je doplněna chemickými a fyzikálními procesy, modelováním vzrůstu stromů. Dále jsou používány animace ve výuce, kde tak lze lépe znázornit probíranou látku a studentům je nabízena jako studijní opora (Počítačová animace, 2008).

Animace můžeme rozdělit podle jejich cyklů:

**Jednoduchá animace** – animace, která běží od začátku do konce,

**Jednoduchá animace s cyklem** – oproti jednoduché animace bez cyklu, běží ve smyčce,

**Sekvenční animace** – skládá se z jednoduchých animací s cyklem i bez cyklu, **Interaktivní animace** – spouští se po kliknutí myší na tlačítko.

Dále je můžeme dělit podle grafiky:

**2D animace 3D animace** neboli **vizualizace** 

### 1.3 **Tvorba animací**

Tvorbu animací lze provádět dvěma metodami:

**Double buffering** je využitá pro získání dojmu plynulého pohybu. Dostaneme dva barevné buffery (místa v obrazové paměti, kam se nahrává výsledná scéna), kde do prvního se vykresluje a druhý je znázorněn na obrazovce. Po provedení úkonu dojde k výměně funkce obou bufferů.

**Časovač a funkce Idle –** se dá zaznamenat pomocí knihovny GLUT jedna nebo více callback funkcí časovače (timeru), díky tomu lze realizovat jednoduché animace (GLUT: tvorba animací, 2014).

### 1.4 **Programy pro vytváření animací**

Programy pro tvorbu animací je mnoho a jsou různě náročné. Jsou vyráběny jak pro zkušené tvůrce, tak i pro ty méně zdatné. Cena výrobku může dosahovat až pětimístné sumy. Uvádím zde pár z nich podle tří kritérií, jako komerční nebo free produkt, dostupný jazyk a podpora operačních systémů.

#### **1.4.1 Adobe Flash Professional CS5.5**

Začnu s tím nejlepším pro práci s FLASH. Je to komerční program vytvářející uživatelské prostředí s prezentací ve stolních počítačích, smartphonech, tabletech i televizích. Pomocí časových os a editoru pohybu (upravuje se Bezierovými ovládacími prvky) se vytváří animaci. Cena aplikace hodně uživatelů odrazuje, ale je tu možnost 30-ti denní verze zdarma na vyzkoušení. Program podporuje český jazyk a je využíván na platformách operačních systémů Windows, Mac. V dnešní době už je dostupný program Adobe Flash Professional CC (2013).

#### **1.4.2 SWiSH Max4**

Obsahuje 350 efektů a přes 300 komponentů, vektorových tvarů pro aplikaci při tvorbě grafiky. Ve srovnání s produktem firmy Adobe je tento program vhodnou alternativou. Je to komerční program, který je dostupný v anglickém jazyce a podporuje všechny operační systémy.

#### **1.4.3 Sothing SWF Quicker**

Lehce ovladatelný program pro editaci flashových prvků typu textů, tvarů, videa, actionscriptů. Najdeme zde 60 efektů a 7 flashových filtrů. Prostředky vektorové tvorby jsou součástí programu. Jde o komerční produkt dostupný v anglickém jazyce s podporou u všech operačních systémů.

### **1.4.4 CofeeCup FireStarter**

Tento software je uzpůsobený pro začínající uživatele, kteří chtějí co nejrychleji vytvořit animaci. Zahrnuje 65 speciálních efektů, soubor mp3 zvuků, set obrázků. Kódování zde není potřeba, můžeme vše obsluhovat z prostředí programu. Je to komerční program v anglickém jazyce. Podporuje operační systém Windows a Mac.

### **1.4.5 Alligator Flash Designer**

Další program založený pro začátečníky. Lze snadno vložit obrázky, text, animace a videa do aplikace a přidávat efekty, zvuky nebo třetí rozměr a předělat do Flashové podoby. Je to komerční program dostupný v anglickém jazyce a je nastavitelný v operačním systému Windows.

### **1.4.6 Wink**

Oproti ostatním výše zmiňovaným, je tento program zcela zdarma. Je určený pro výrobu návodů a tutoriálů. Součástí programu je nástroj pro snímání obrazovky, který uloží do podoby Flashové animace. Podpora v OS Windows a Linux a je dostupný ve všech jazycích kromě češtiny.

### **1.4.7 FlashDevelop**

Program, který využívá ActionScript ve verzích 2 a 3. Má vynikající kompletaci kódu i jeho generování, opravu chyb a velké množství šablon. Aplikace je určena pouze k práci s kódem. Je to free produkt v anglickém jazyce. Všechny operační systémy jsou vhodné pro tento program (Nejlepší program pro tvorbu Flashových animací, 2014).

## **2 Program Adobe Flash**

Adobe Flash je nejpoužívanější program pro vytváření interaktivních (bannery, reklamy) a multimediálních animací, které lze využít pro samotné aplikace, ale převážně pro webové prezentace, ale i pro tvorbu her (bez nutnosti stahování). Velkou výhodou je využití vektorového formátu, což umožňuje snížit výslednou velikost animace.

### **Srovnání technologií:**

**Animovaný GIF –** (lze označit jako předchůdce), umožňuje pouze statické přehazování obrázků.

**Adobe Flash –** jednoduché vytváření interaktivních prezentací a animací.

**JavaApplet –** potřeba znalosti jazyku Java (náročnější)

Další možnosti (JavaScript, Silverlight) pouze pro internet.

### **Mezi výhody aplikací Adobe Flash patří:**

- webové stránky jsou interaktivní,
- malá datová velikost,
- zvukové a pohybové efekty,
- bezpečnost,
- dostupnost,
- lze vytvořit velmi přitažlivé a působivé prezentace,
- vzbuzuje větší pozornost uživatele.

#### **Nevýhody aplikace Adobe Flash jsou:**

- příliš náročná na vytváření,
- omezení přístupu webu,
- finanční náročnost.
- problém s kompatibilitou u různých verzí Flashe,
- při větším využívání efektů může animace působit rušivě (Flash animace, 2014).

### **Použití Flash animací:**

**Flash intro** – může obsahovat texty, fotografie, loga, videa, animace, hudbu, zvukové efekty, 3D objekty.

**Flash prezentace** – důraz je kladen na efekt a procházení obsahu webu. Pomocí animací a různých efektů je prezentace lépe zapamatovatelná.

**Flash menu** – dodá stránkám dynamiku a interaktivu, menu může být pohyblivé, zásuvné, výsuvné, rolující, zoomované.

**Flash bannery** – reklamní bannery jsou základní formou Flashové animace.

**Flash hra** - Flash je pro hry a aplikace nejlepší variantou, a to jak pro jednoduché, tak i profesionální s prvky 3D grafiky.

### **2.1 Co přináší nového Adobe Flash**

#### **Flash professional CC**

Aplikace s 64-bitovou architekturou má zjednodušené uživatelské rozhraní a nové výkonné funkce. Mezi základní změnu patří významné zlepšení výkonu na všech podporovaných platformách.

Na webu Nápověda k aplikaci Flash (Co je nového v aplikaci Flash, 2014) se daná problematika popisuje následujícím způsobem:

- Spuštění aplikace je nyní 10krát rychlejší.
- Publikování je mnohem rychlejší.
- Ukládání velkých souborů animací je až 7krát rychlejší.
- Přesunování časové osy je téměř dvakrát rychlejší.
- Import na vymezenou plochu a import do knihovny je rychlejší.
- Otevírání souborů FLA a AS je nyní rychlejší.
- Příjemnější kreslení pro kreslící nástroje je k dispozici živý náhled.
- Nižší využívání procesoru přispívá k prodloužení životnosti baterie.

### **Vylepšení editoru jazyka ActionScript**

Aplikace Flash Professional CC zavádí několik změn editoru jazyka ActionScript:

- Panel Akce a editor souborů jazyka ActionScript jsou nyní ukotveny v jednom okně.
- Funkce Komentování kódu nyní umožňuje inteligentní komentování nebo zrušení komentování na základě výběru jednoho nebo více řádků kódu.
- S verzí Flash Pro byla nyní integrována součást otevřeného softwaru pro úpravy kódu Scintilla.

### **Nejčastěji realizované flashové prezentace a práce:**

- Flashové reklamní bannery.
- Vstupní animovaná znělka před prezentací.
- Flashové navigace, menu, upotávky, bannery, logo efekty.
- Dynamická firemní či produktová prezentace.
- Spojení klasické webové prezentace s Flashovými animacemi a efekty.
- Flashové hry, soutěže a aplikace (ve spojení s DB).
- Multimediální Flash prezentace na CD/DVD.
- Interaktivní shockwave prezentace (rozšířené funkce s prvky 3D).

### **2.2 Typy animací**

Existují různé způsoby, jak udělat zajímavý animovaný obsah. Flash nabízí následující typy animace:

**Doplnění pohybu** – nastavení vlastností objektu (polohy, průhlednosti), na časové ose se zobrazují jako souvislý rozsah snímků, mají mnoho možností a jejich vytvoření je snadné.

**Klasická doplnění** – jejich vytvoření je složitější, umožňují některé speciální animované efekty, které nejsou možná u doplnění založených na rozsahu.

**Pozice inverzní kinematiky** – pomáhá roztáhnout nebo ohnout objekty tvarů a propojit skupiny instancí symbolů a pak dosáhnout jejich společného, přirozenějšího pohybu. Aplikace Flash provádí interpolaci poloh v mezilehlých snímcích.

**Doplnění tvaru** – nakreslit tvar určitého snímku na časové ose a na dalším snímku tento tvar změnit nebo nakreslit jiný. Aplikace Flash Pro následně interpoluje přechodové tvary pro snímky ležící mezi nimi, čímž vytvoří animaci, při které se jeden tvar mění v druhý.

**Animace po jednotlivých snímcích** – tato technika animace umožňuje, aby pro každý snímek v časové ose určil jinou grafiku. Pomocí této techniky se vytvoří efekt snímků filmu, přehrávaných v rychlém sledu. Tato technika je vhodná pro složité animace, u nichž je potřeba, aby se v každém snímku nacházely odlišné grafické prvky (Základy animace, 2014).

### **2.3 Postup při tvorbě Flash aplikace**

Základní postup při tvorbě Flash aplikace lze rozdělit do části, kde se kreslí objekty, dále se tvoří jejich animace a přidává interaktivita.

Aplikaci lze uložit v následujících základních formátech:

Zdrojový soubor (soubor.fla) – obsahuje zdrojové informace výsledné animace

Spouštěcí soubor (soubor.exe) – nepotřebuje žádný plugin, spouští se na platformě Windows

Webová aplikace (soubor.swf) – je zde nutné mít nainstalovaný Flash Player a určený pro prostředí internetu

Animovaný GIF (soubor.gif) – bez možnosti interakce, pouze rotování obrázku (Adobe Flash CS4, 2012)

### **Kmitočet snímků**

Na webu Nápověda k aplikaci Flash (Základy animace, 2014) se daná problematika popisuje následujícím způsobem: Kmitočet snímků znamenající rychlost, kterou se animace přehrává, měří se v počtu snímků za sekundu (fps). Při kmitočtu snímků, který je příliš pomalý, animace vypadá, že se zastavuje a rozbíhá. Kmitočet snímků, který je příliš rychlý, rozostří detaily animace.

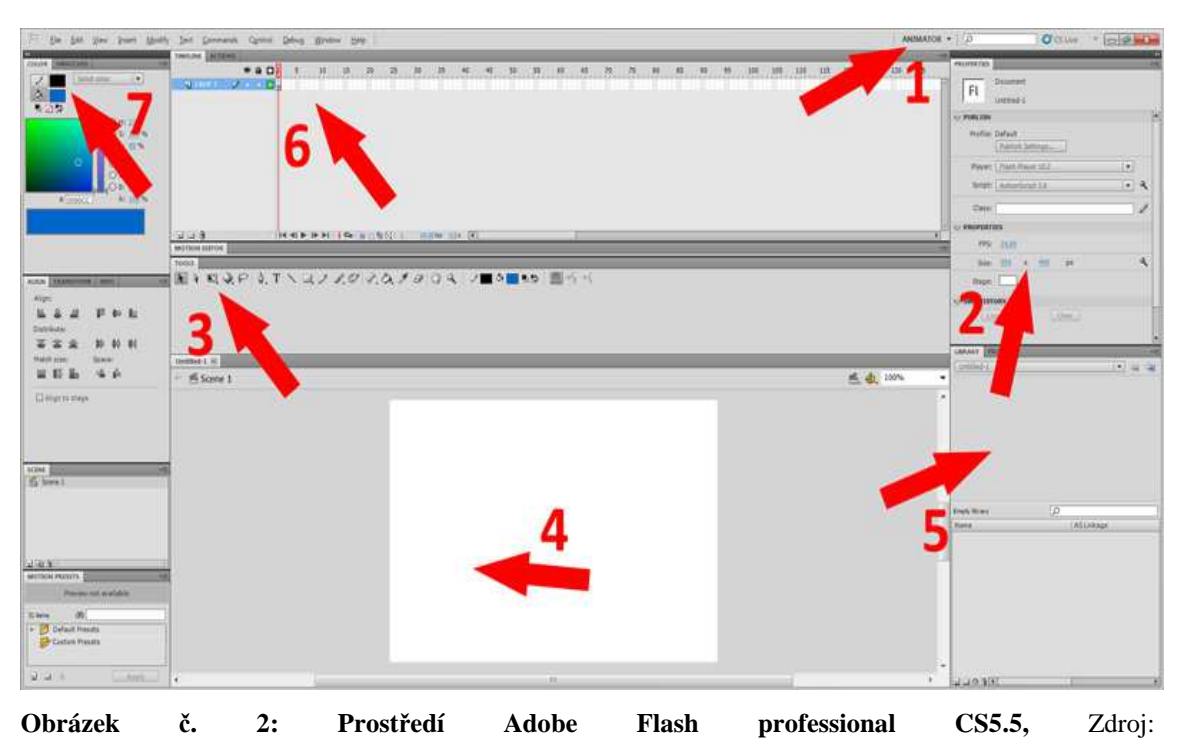

### **2.4 Představení uživatelského rozhraní programu Adobe Flash**

http://www.gjszlin.cz/ivt/esf/flash/flash-uvod-do-programu.php

- 1) V pravém horním rohu volíme režim poskládání panelů záleží na vašem uspořádání.
- 2) Základním nastavením pro projekt je jeho rozměr v axelech a hodnota fps, která určuje, kolik snímků bude ve výsledné animaci vykreslováno za vteřinu. Standardně se používá hodnota 12 fps, pro plynulejší animaci lze použít 24 fps.
- 3) Nástrojová lišta .
- 4) Plátno.
- 5) Knihovna se symboly.
- 6) Časová osa určuje průběh animace.
- 7) V levém sloupci je okno s barvami, pod ním okno s možností zarovnání a transformací a ve spodní části je několik presetů pro různé typy pohybů (Úvod do programu Adobe Flash, 2014).

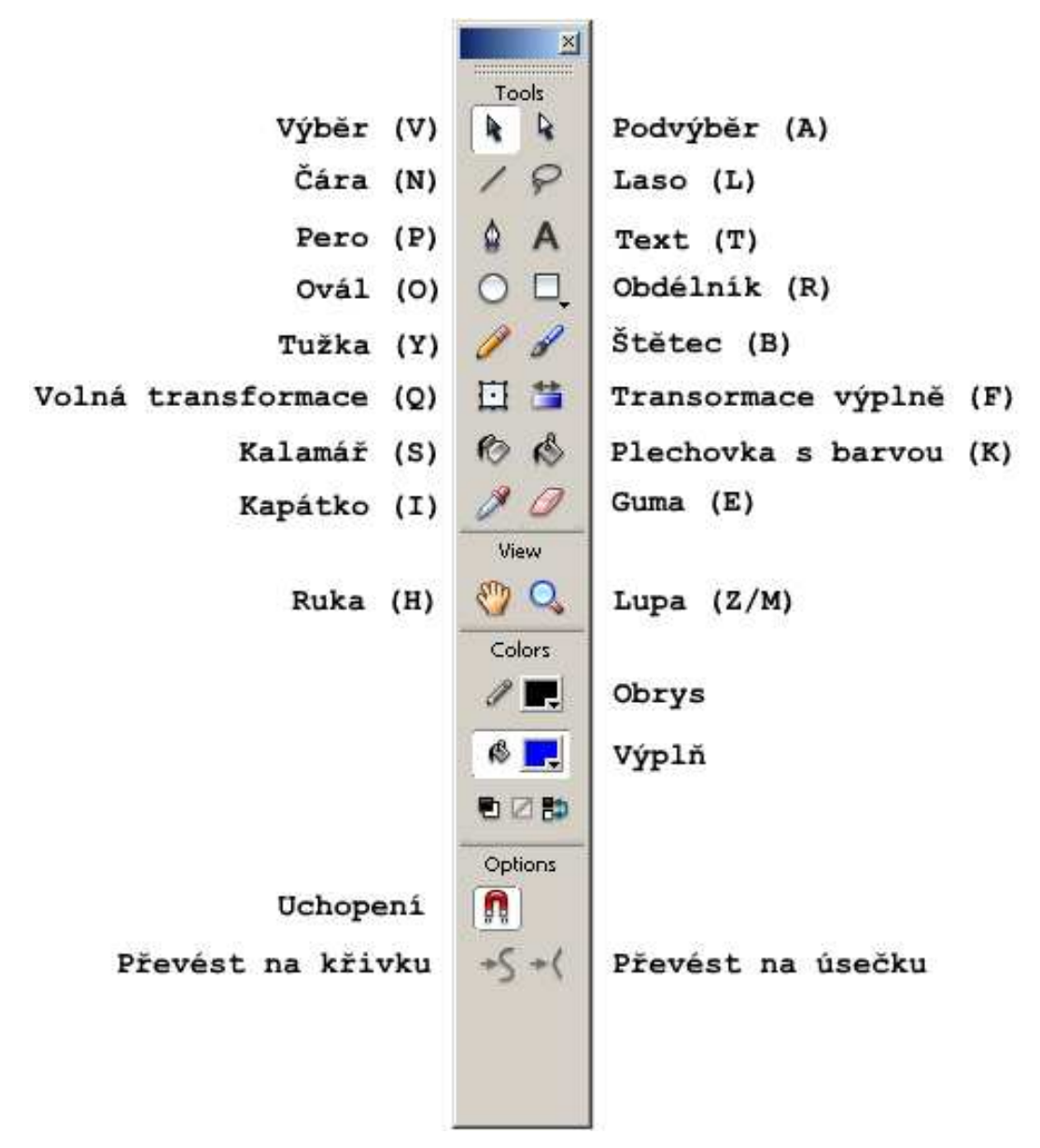

**Obrázek č. 3**.: **Panel nástrojů,** Zdroj: http://jaknato.webz.cz/?tema=pracujemesflashem&page=1

### **2.5 Kreslení v programu Adobe Flash**

**Výběr** – s tímto nástrojem se pracuje nejčastěji. Používá se k vybrání libovolných objektů na scéně.

**Čára** – s tímto nástrojem je to jako v jiných programech např. malování, jednoduše se stiskne na začátku přímky levé tlačítko myši, přetáhne na konec přímky a uvolní se tlačítko myši.

**Laso** – slouží k výběru oblastí, ta se uzavře nejkratší cestou od začátku po konec.

**Text** – nástroj na přidání jakéhokoliv textu na plátno

**Ovál (kreslení objektů)** – všechny tvary jsou na sobě nezávislými objekty, i když jsou v jedné vrstvě časové osy. Volba zámek výplně způsobí, že všechny tvary budou mít společnou výplň.

**Mnohoúhelník** – vybírá se z možností obdélník, elipsa, mnohoúhelník a hvězda.

**Volná transformace** – nástroj mění velikost, rotaci a zkosení objektů. Při použití nástroje má kolem sebe černé body, pomocí nich provádíme požadovanou transformaci.

**Transformace výplně (přechodu)** – nepřeměňuje objekt, ale jeho výplň, nastavuje se výška, šířka, rotace a zkosení přechodu a výplně.

**Guma** – mažou se požadované části nakreslené grafiky.

**Ruka, lupa** – rukou je možno pohybovat celým plátnem, a lupou se dá daná oblast přiblížit (Velecký, 2009).

### **2.6 Pohyb animace v programu Adobe Flash**

#### **Animace snímek za snímkem** (Frame by Frame)

Při tvorbě animace se postupně kreslí krok za krokem jednotlivé fáze tak, aby vytvořily plynulý a na sebe navazující pohyb. V podstatě čím více fází pohybu se zaznamenají, tím bude výsledný efekt realističtější a plynulejší. V programu Adobe Flash CS4 je předem nastaveno přehrávání 24 snímků za sekundu. To však neznamená, není možnost si s touto rychlostí pohrát. Tato frekvence přehrávání snímků, jinak řečeno (frame rate), se může libovolně nastavovat. Avšak takový zásah do frekvence snímkování by se neměl dělat bez velice dobrého důvodu.

#### **Animace pohybu** (Motion tween)

Jinou variantou snad i rychlejší a na vyšší úrovni může být Motion tween. Ten pomůže změnit plynule, automatický stav objektu. Tímto pojmem stav objektu neboli pohyb po scéně, způsobí změnu odstínů, průhledností, rozmazání atd. Motion tween se tedy hodně liší od kreslení snímku za snímek, protože umožní definovat pouze hraniční pohyby. Dále už celou práci přebírá program Flash, který dopočítá zbytek pohybu. Výsledkem je, za mnohem kratší dobu vytvořený, mnohem plynulejší a realističtější animace.

#### **Klasická animace pohybu** (Classic motion tween)

U klasické animace se postupuje tak, že do počátečního klíčového snímku animace na časové ose se umístí instance symbolu. Namísto na časové ose, kde má být konec

animace, se vloží další klíčový snímek. Snímek se vytvoří a automaticky "naplní" stejnou instancí. Nyní je možno v prvním a posledním klíčovém snímku změnit potřebné vlastnosti instancí (polohu či rotaci, odstín, průhlednost aj.). Potom se klikne na časové ose kamkoliv mezi oba klíčové snímky a zvolí se na horní liště: Vložit (Insert) – Vytvořit klasické doplnění (Create Classic motion tween). Všechny snímky na časové ose změní barvu a přes ně se vykreslí symbol šipky. Při spuštění animace se plynule projeví změna stavu od prvního k poslednímu snímku na časové ose. Tento děj se neustále opakuje, protože přehrávací hlava přeskakuje z posledního snímku automaticky na první. Každé doplnění se může aplikovat pouze na jedné instanci v jedné vrstvě časové osy. Samotné vytvoření animace pohybu lze provést ještě kratším postupem. Když už jsou oba klíčové snímky začátku a konce animace hotové, může se mezi ně kliknout pravým tlačítkem a vybrat z nabídky Vytvořit klasické doplnění. Když se vytvoří Tween, výrazně se změní panel Vlastnosti. Zde je možné nastavit vlastnosti animace pohybu. Například náběh a doběh pohybu (Easing). Jedná se vlastně o zrychlení či zpomalení pohybu objektu na začátku nebo na konci pohybu. Easing má dvě varianty, první je ven a znamená, že objekt svůj pohyb zpomaluje. Druhá varianta je dovnitř a znamená, že objekt svůj pohyb zrychluje.

#### **Doplnění tvaru** (Shape tween)

Dalším rychlým způsobem tvoření animace v programu Flash je automatické doplnění tvaru. To dovoluje na jednotlivých snímcích mít jakékoliv tvary a program se automaticky snaží dopočítat přechod mezi těmito tvary. Výsledek však nemusí vždy potěšit, pro tuto možnost omylu programu existují tzv.: Shape hits, které dovolí řídit konečný výsledek animace tím, že na každý snímek obrazu umístí pomocné body. Tímto se upřesňuje, jak a který bod má konečně vypadat.

#### **Animace pohybu po křivce**

Zatímco klasická animace Motion tween dovoluje animovat pohyb z jednoho bodu na scéně přímo do jiného bodu, animace po křivce umožňuje animovat pohyb nepřímo po libovolné trajektorii. Tedy po křivce, která se předem nakreslí. Postupuje se následovně. Umístí se instance symbolu na scénu a pojmenuje se. Na požadované místo časové osy se vloží klíčový snímek a vytvoří se Klasické doplnění pohybu. Klikne se pravým tlačítkem na název vrstvy časové osy a vybere volbu Přidat klasické vodítko pohybu (Create motion guide). Vytvoří se nová vrstva časové osy se symbolem

tužky. Do prvního snímku této vrstvy se kreslí právě křivka, po které se má objekt pohybovat. Kreslit se může perem, tužkou, štětcem nebo použít obrys elipsy či mnohoúhelníku. Přejde do spodní vrstvy s instancí a umístí ji v prvním snímku na začátek křivky. V posledním snímku animace připojí instanci stejným způsobem ke konci křivky. Když se animace otestuje, objekt se pohybuje po křivce.

#### **Maska**

Velice zajímavou možností, která se uplatňuje v mnoha animacích, je maskování objektů. Principem je, že jedna vrstva, která je nastavena jako maska, ovlivňuje vrstvy pod sebou. Na následujících obrázcích je tatáž situace znázorněna ve třech pohledech. Na scéně je bleděmodrá vrstva pozadí, dále vrstva s fotografií květu (maskovaná vrstva) a modrý ovál (vrstva masky).

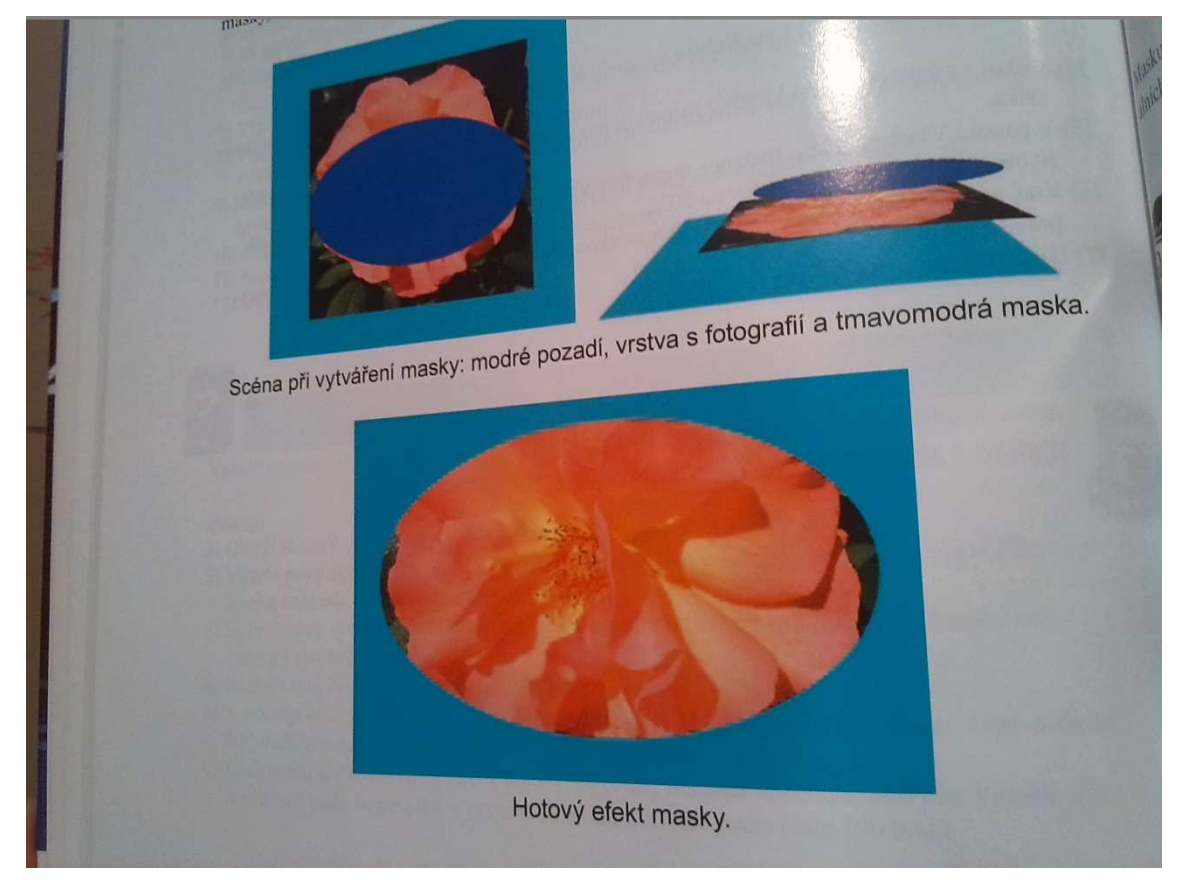

**Obrázek č. 4**.: **Scéna při vytváření masky,** Zdroj: Velecký, J. 2009. Poznejme Flash. Ústí nad Orlicí: Grantis s. r. o.. ISBN 978-80-254-4930-1.

Objekt masky vytvoří v podstatě výřez z maskované vrstvy. V nejvrchnější vrstvě (maskující vrstvě) je nakreslen tvar masky (modrý ovál), který udává tvar viditelného výřezu fotografie květiny ve druhé maskované vrstvě. Všude mimo modrý ovál je maskující vrstva průhledná a je vidět barva pozadí (nejspodnější vrstva). Masku může tvořit buď jednoduchý tvar, nebo může být animovaná (ve vrstvě masky může být Shape tween nebo Motion tween). Je lhostejné jakou barvou se kreslí ve vrstvě masky, ve výsledné animaci není tato kresba totiž vidět. Kresba ve vrstvě masky udává pouze tvar viditelného výřezu z maskované vrstvy. Maska se vytvoří následovně. Přidá se vrstva na časovou osu, klikne na ni pravým tlačítkem a vybere volbu Maska. V levé části vrstvy vyhrazené pro její popis se objeví symbol masky a vrstva pod touto maskující vrstvou se stane maskovanou.

#### **Button** (animované tlačítko)

Zaměří se na tvorbu samostatného tlačítka, má tři základní stavy neboli tři formy svého vzhledu. Tyto tři stavy (klid, najetí a stisk) musí nakreslit uživatel. Stanoví si tzv. zásahovou zónu neboli hit. V zásahové zóně může být jakýkoliv tvar, protože v tlačítku není vidět. Tlačítko vytvoří tak, že na horní liště vybere Vložit- Nový Symbol, jako to bylo u filmového klipu. Ale oproti klipu, zde nastává významná změna a to, že se dostává do návrhového módu. V navrhovaném módu vytvoří tři stavy tlačítek. Lze to provést i náročnějším způsobem, kdy se do každého klíčového snímku tlačítka vloží filmový klip. Nikdy se nedává do snímku Zásah Movie Clip, buď se umístí tvar, nebo objekt kreslení (Velecký, 2009).

### **3 Popis animace**

Cílem mé práce je vytvoření animace na Archimédův zákon, který je učivem sedmého ročníku na základních školách. V další kapitole je podrobně popsaný postup při tvorbě v programu Adobe Flash.

### Představím **hlavní zásady pro tvorbu animací:**

**Snažit se o co nejmenší plochu animace** - Čím je větší plocha animace, tím je to s "drhnutím" horší. Vždy, když se animovaný objekt zvětší, tak se sníží počet fps. Často je daleko elegantnější animovat jen malý objekt. Zvláště, když se jedná například o nějakou nabídku na webové stránce.

Rozdělit objekty do více částí. A to i tehdy, když se bude animovat více objektů najednou. Pokud chce uživatel zanimovat padající vločky, pak mnohem méně zatíží počítač tím, když se nechají padat třeba jen tři. Další tři se nechají letět až po jejich dopadu.

**Animovat co nejjednodušší objekty** - Složité objekty zatěžují výpočetní výkon počítače daleko víc. Když se animuje jednoduchý obdélník, tak jde animace plynule, když přijde na řadu jakási "změť", rychlost se sníží. Na webových stránkách působí daleko lépe jednoduchá decentní animace, než něco extravagantního. Záleží samozřejmě na zaměření stránek.

**Animovat objekty, které od sebe nebudou moc vzdáleny** - Objekty je tedy dobré "posadit" do jedné linie - svislé nebo vodorovné, čímž se plocha mezi nimi zmenší. Právě o plochu totiž jde. Animuje-li objekty v rozích čtverce, je plocha mezi nimi třeba 300 x 300 pixel, tedy 90 000 pixel čtverečních. Stáhne-li se čtverec na obdélník, například 50 x 300 pixel, je plocha mezi animovanými objekty pouze 15 000 pixel čtverečních.

**Kanál alpha je žrout!** - Používat v animacích kanál alpha (průhlednost) je sebevražda. Pokud to není nesmírně nutné, tak alpha prostě do animací nepatří. Když už ale není

vyhnutí, tak aspoň objekty s průhledností nepřekrývat, hlavně ne animovaný objekt průhledným apod.

Běh animace samozřejmě nezpomaluje jen porušování těchto zásad, ale i například nepřetržitý běh ActionScriptu či používání bitmap, které do Flashe patří jen v krajních případech.

### **4 Tvorba animace v prostředí Adobe Flash Professional CS4**

Vybrala jsem si dva programy, ve kterých jsem pracovala a to Adobe Flash CS3 a Adobe Flash CS4. Oba tyto programy jsou licencované, ale využila jsem 30-ti denní lhůty na odzkoušení. Zde vás podrobněji seznámím pouze s jedním z nich na téma Archimédův zákon. Toto téma bylo podrobně rozebráno v učivu šesté, nebo sedmé třídy základní školy. Na webu zsodrejov (Archimedův zákon, 2013) je tato definice: *"Těleso ponořené do kapaliny je nadlehčováno silou Fvz, která se rovná tíze kapaliny nad tělesem vytlačené."* 

### **Tvorba animací:**

Vždy, když otevírám tento program, volím šablonu ActionScript 3.0., je to objektově orientovaný programovací jazyk.

A začnu něčím jednoduchým. Vytvoření obdélníku, u kterého řada výtvorů začíná. Vyberu nástroj obdélník, ale ujistím se, že ikona objektového režimu kreslení není zvolena. Na vybraném plátně zakreslím obdélník, který je samozřejmě dvakrát větší do výšky než do šířky.

Dále pak nástrojem pro výběr obtáhnu celý obdélník, v okně s vlastnostmi zadám vlastní šířku a výšku a stisknu klávesnici Enter.

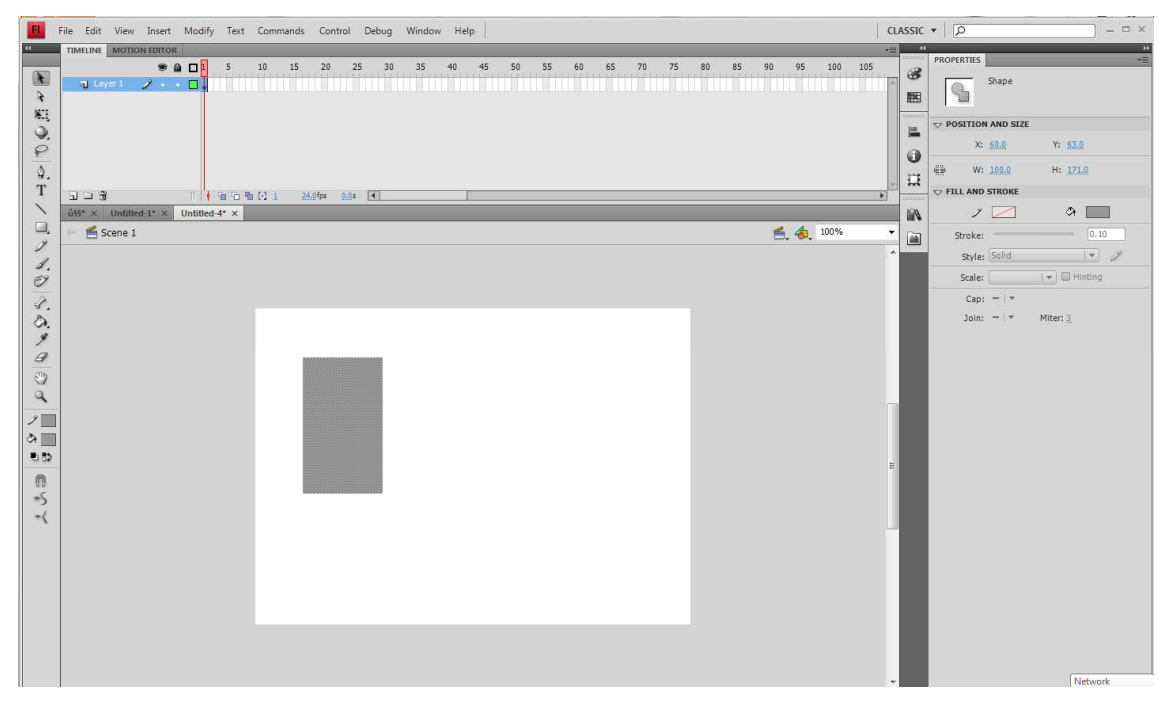

**Obrázek č. 5**. : **Obdélník**, Vytvořeno v programu Adobe Flash CS4

Znovu se ujistím, že celý obdélník je stále vybraný. V panelu barvy klepnu na ikonu Barva výplně. Můžu si dát bitmapovou výplň, ale já jsem zvolila klasickou výplň. V okně Vlastností klepnu na políčko Barva tahu, zvolím barvu šedou. (Každá barva je v aplikacích reprezentována hexadecimální hodnotou. Nejčastěji používané jsou světle šedá #999999, bílá #FFFFFF, černá #000000)

#### **Modifikace objektů:**

Vyberu nástroj, libovolná transformace. Při tažení jednoho rohu dovnitř držím u Windows klávesnice Ctrl+Shift. Spodní část je úzká, takže mi jeho tvar přiblížil vzhled sklenice.

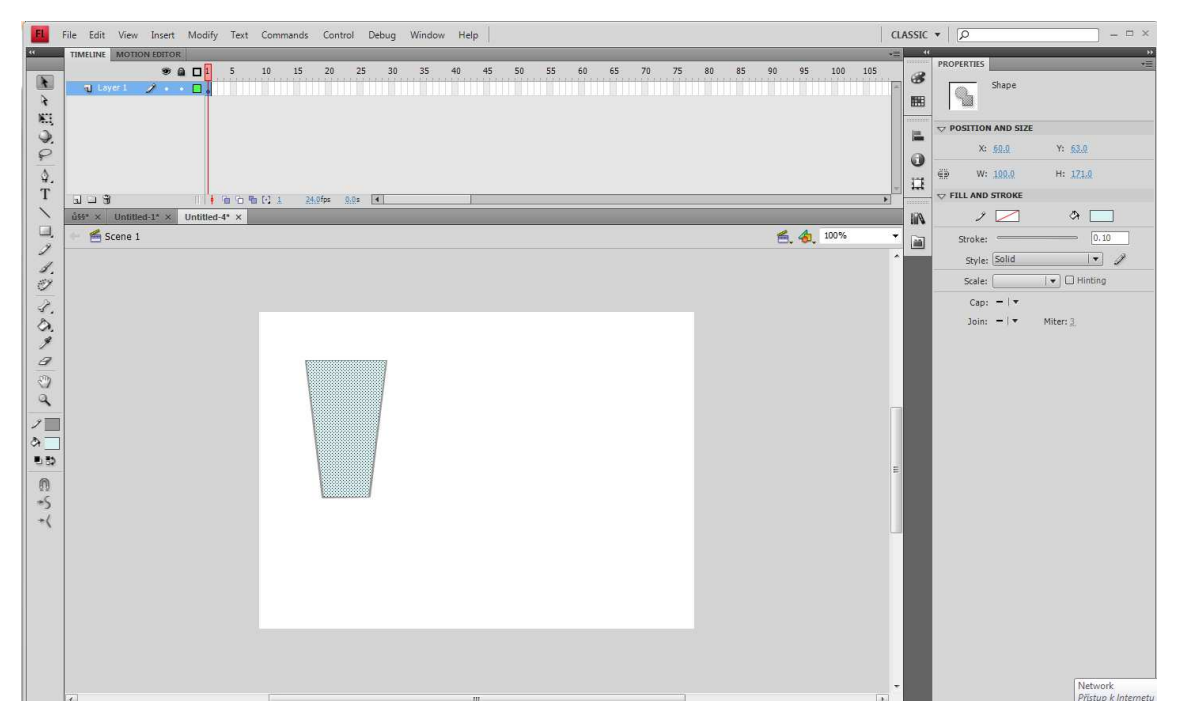

**Obrázek č. 6: Sklenice,** Vytvořeno v programu Adobe Flash CS4

### **Používání výplní přechodem:**

V přechodu jedna barva postupně přechází do jiné. Zvolím nástroj pro výběr a spodní část obtáhnu obdélníkem, díky čemuž vyberu oblast pro její dno. V panelu Barvy klepnu na ikonu Barva výplně a poté vyberu z menu Typ položku Lineární.

### **Přizpůsobení přechodů:**

Ve výchozím nastavení se linerní gradient pohybuje od jedné barvy ke druhé, v programu Flash však v jednom přechodu můžu použít až 15 barevných posunů. Ukazatel barvy určuje, kde se přechod změní z jedné barvy na další. Pro přidání barevných posunů přidám ukazatele barvy, které se nacházejí pod pruhem s definicí přechodu. Dno sklenice přechází z černé přes bílou a do černé, proto jsem přidala nový ukazatel a upravila stávající barvy. Když klepnu pod pruh ukazatele barvy, objeví se nový. Nového ukazatele přetáhnu doprostřed přechodu. Změním barvu ukazatele. Na okrajích zvolím černé barvy a uprostřed barvu bílou.

### **Používání nástroje transformace přechodu:**

U přechodů můžu kromě umísťování ukazatelů barvy upravovat také velikost, směr a střed výplně přechodem. K natažení přechodu ve sklenici použiji nástroj transformace přechodu.

Nástroj transformace přechodu, který je seskupen s nástrojem libovolné transformace. Klepnu na dno sklenice, objeví se transformační táhla.

Zatáhnu za čtvercové táhlo na stranu ohraničovacího rámečku, dokud se přechod nenatáhne tak, aby barva přechodu splynula s barvou obrysu skla. Přechod by se měl vpít do okrajů sklenice.

### **Provádění výběrů:**

Chci upravit objekt, pak jej musím nejdříve vybrat. V programu Flash můžu výběr provádět pomocí nástroje výběr, nástroje dílčí výběr a nástroje laso. Pro zvolení celého objektu nebo jeho části budu obvykle používat nástroj výběr. Nástroj dílčí výběr umožňuje vybírat specifické body nebo čáry v objektu. Pomocí nástroje laso, můžu provádět libovolný výběr.

Zvolím nástroj výběr, táhnu ho kolem dna sklenice. V menu Změnit (Modify) zvolím Seskupit (Group), pro úpravu nově vytvořené skupiny na ni poklepnu.

Pomocí nástroje výběr, vyberu středovou oblast dna sklenice. Výběr zahájím vně skupiny, čímž zabráním případnému pohybu celého dna. Zvolím bílou barvu pro výplň a pro návrat k hlavní scéně klepnu na ikonu Scene 1.

#### **Používání nástroje laso:**

Pro věrohodnost nápoje zakřivím horní část tekutiny ve sklenici. Zvolím nástroj laso, musím dávat pozor, ať není vybraná ikona mnohoúhelníkového režimu. U horní části nakreslím uzavřený tvar, na panelu nástrojů klepnu na ikonu Barva výplně a v dialogu pro výběr barvy zvolím bílou.

Tohle byl podrobný popis zatím jenom vykreslování do programu Flash, teď je na řadě to důležitější. Musím vzít kamínek do ruky, rozpohybovat ho a uvidím, jestli Archimédův zákon funguje.

Mám vytvořenou sklenici a nad tím stejným způsobem jsem vytvořila kámen (záměrně volím kámen, aby byl těžší než voda).

| TIMELINE MOTION EDITOR    |                          |                                 |              |              |          |          |    |                                        |    |    |          |    |          |    |    |       |     |
|---------------------------|--------------------------|---------------------------------|--------------|--------------|----------|----------|----|----------------------------------------|----|----|----------|----|----------|----|----|-------|-----|
|                           | $\bullet$ a              | $\frac{1}{2}$ 5 10 15<br>- 10 F |              |              | 25       | 30<br>35 | 40 | 45<br>50                               | 55 | 60 | 65<br>70 | 75 | 80<br>85 | 90 | 95 | 100   | 105 |
| <b>T</b> Layer 1          | $2 + 1$                  |                                 |              | $\mathbf{0}$ |          |          |    |                                        |    |    |          |    |          |    |    |       |     |
|                           |                          |                                 |              |              |          |          |    | Pravé tlačítko myši -> Insert KeyFrame |    |    |          |    |          |    |    |       |     |
|                           |                          |                                 |              |              |          |          |    |                                        |    |    |          |    |          |    |    |       |     |
|                           |                          |                                 |              |              |          |          |    |                                        |    |    |          |    |          |    |    |       |     |
|                           |                          |                                 |              |              |          |          |    |                                        |    |    |          |    |          |    |    |       |     |
|                           |                          |                                 |              |              |          |          |    |                                        |    |    |          |    |          |    |    |       |     |
|                           |                          |                                 |              |              |          |          |    |                                        |    |    |          |    |          |    |    |       |     |
|                           |                          |                                 |              |              |          |          |    |                                        |    |    |          |    |          |    |    |       |     |
| $\mathbf{L} = \mathbf{R}$ |                          |                                 | 自 白 看 [-] 20 | $24.0$ fps   | $0.85$ 4 |          |    |                                        |    |    |          |    |          |    |    |       |     |
| Untitled-1* ×             | Untitled- $2^*$ $\times$ | Untitled-4* $\times$            |              |              |          |          |    |                                        |    |    |          |    |          |    |    |       |     |
| Scene 1                   |                          |                                 |              |              |          |          |    |                                        |    |    |          |    |          | 色. |    | 4100% |     |
|                           |                          |                                 |              |              |          |          |    |                                        |    |    |          |    |          |    |    |       |     |
|                           |                          |                                 |              |              |          |          |    |                                        |    |    |          |    |          |    |    |       |     |

**Obrázek č. 7: Časová osa,** Vytvořeno v programu Adobe Flash CS4

Zvolím si na časové ose jeden bod, kam vložím klíčový snímek a pár sekund před to vložíme klasické doplnění. Spojím tyto dva body dohromady a kliknu na náš kámen. Začínám na 20 sekundách, což znamená, že kámen musí být ponořený na dně sklenice, přesunu kurzor na 1 sekundu a tím se dá kámen do pohybu společně s kurzorem.

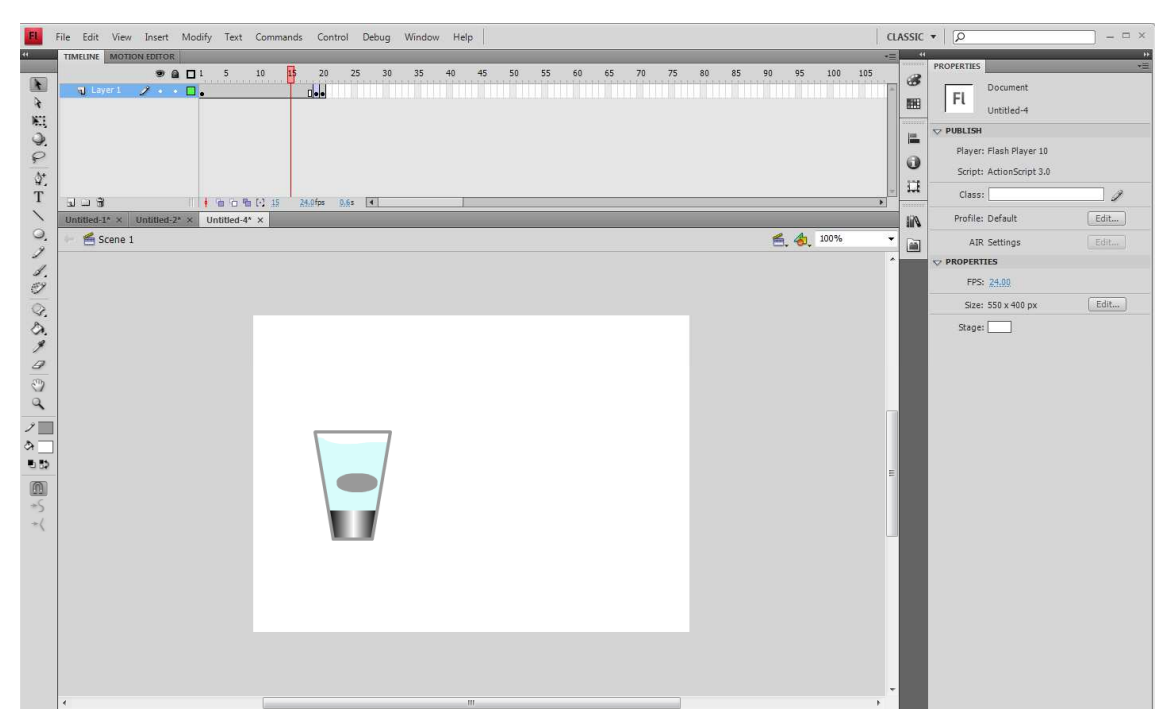

**Obrázek č. 8: Průběh animace,** Vytvořeno v programu Adobe Flash CS4

A pak nám nezbývá nic jiného než spustit animaci.

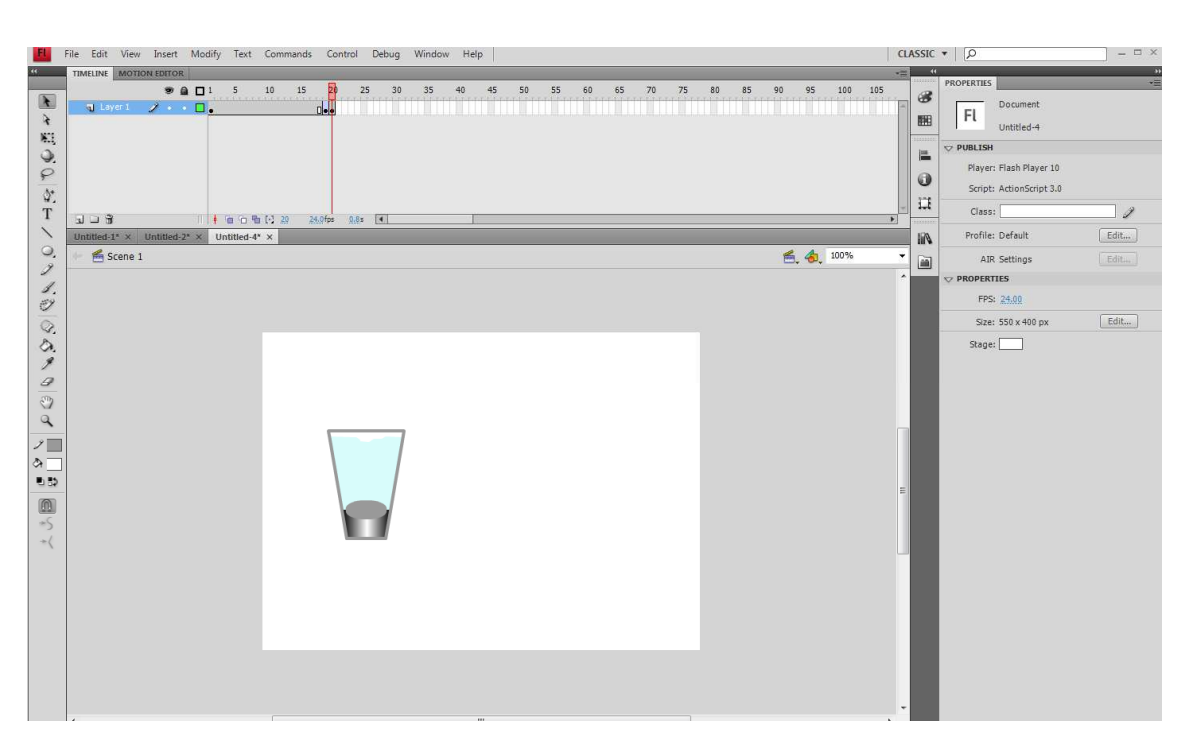

**Obrázek č. 9: Dokončená animace,** Vytvořeno v programu Adobe Flash CS4

## **Závěr**

V práci jsem začala popisováním základními pojmy, které mi pomohly se zpracováním praktické části. Zabývala jsem se převážně tvorbou animací v programu Adobe Flash a představila jsem její pracovní plochu, kreslení a nástroje k tomu určené. Srovnala jsem sedm programů, které se věnují problematice FLASH a porovnala jejich hlediska. Nejdražší, ale zato nejlepší program, k tvorbě animací je právě zmiňovaný Adobe Flash Professional CS4. A proto jsem si jej zvolila k vypracování praktické části.

Podařilo se mi ukázat, že tento program je v podstatě jednoduchý. Všechny návody jsou dostupné v knížkách i na internetu. Jediný problém přináší pořizovací cena, ale to je ošetřeno 30-ti denní lhůtou, kterou jsem také využila.

Nejprve jsem vytvořila obdélník a poté zvolila nástroj, libovolná transformace. Při tažení rohů dovnitř jsem držela klávesy CTRL+SHIFT, tím se mi přiblížil tvar sklenice. Podobným způsobem nad sklenicí jsem vytvořila kámen. Zvolila jsem si na časové ose jeden bod, kam jsem vložila klíčový snímek a pár sekund před to vložila klasické doplnění. Spojila jsem tyto dva body dohromady a klikla na náš kámen. Začíná se na 20 sekundách, což znamená, že kámen musí být ponořený na dně sklenice, přesunula jsem kurzor na 1 sekundu a tím se dal kámen do pohybu společně s kurzorem. A nakonec jsem spustila animaci.

### **Seznam literatury**

Adobe Creative Team. 2008. Adobe Flash CS3. Brno. Computer Press, a. s. ISBN 978- 80-251-2109-2

Archimédův zákon. 2013. [online]. [cit. 2014-04-22]. Dostupné z: http://www.zsondrejov.cz/Vyuka/F-8/Kapal\_05.pdf

Flash animace. 2014. [online]. [cit. 2014-04-22]. Dostupné z: http://www.inwebio.cz/flash-animace-28.html

Flash animace. 2014. [online]. [cit. 2014-04-22]. Dostupné z: http://www.podnikatelskyweb.cz/slovnik-pojmu/flash-animace/

Flash prezentace. 2014. [online]. [cit. 2014-04-22]. Dostupné z: http://czmi.cz/sluzby/flash-prezentace-animace-znelky-efekty-komponenty/

Hofmann, D. 1996. Počítačová grafika a animace. Praha 1. Vogel Publishing, s. r. o. ISBN 80-85986-01-9

Kučera, P. 2002. Novinky v program Flash MX. Praha 3. Mobil Media, a. s. ISBN 80- 86593-24-X

Lewis, CH. 1998. 101 praktických rad – Multimédia. Přel. Bartoň, J. Praha. Ikar. ISBN 80–7202- 287-3

Multimédia. 2012. [online]. [cit. 2014-04-22]. Dostupné z: http://moodle2.voskop.eu/download/teu/U34\_Multimedia.pdf

Nápověda k aplikaci Flash Professional – Co je nového v aplikaci Flash Professional CC. 2014 [online]. [cit. 2014-04-22]. Dostupné z: http://helpx.adobe.com/cz/flash/using/whats-new.html

Nápověda k aplikaci Flash Professional - Základy animace. 2014 [online]. [cit. 2014- 04-22]. Dostupné z: http://helpx.adobe.com/cz/flash/using/animation-basics.html

Nástroje pro tvorbu a aplikaci efektů. 2014. [online]. [cit. 2014-04-22]. Dostupné z: http://www.studna.cz/nastroje-pro-tvorbu-webu-nastroje-pro-tvorbu-a-aplikaci-efektu $c$ -0403.html?page=1

Nejlepší program pro tvorbu flashových animací. 2014. [online]. [cit. 2014-04-22]. Dostupné z: http://www.zive.cz/clanky/nejlepsi-program-pro-tvorbu-flashovychanimaci/sc-3-a-157295/

Plass, J. 2010. Základy animace. Plzeň. Fraus. ISBN 978-80-7238-884-4

Počítačová animace. 2008. [online]. [cit. 2014-04-22]. Dostupné z: http://www.elearn.vsb.cz/archivcd/FEI/ZPG/00/9.pdf

Počítačová animace jako prostředek, cíl i pomocník. 2014. [online]. [cit. 2014-04-22]. Dostupné z: http://strategie.e15.cz/zpravy/pocitacova-animace-jako-prostredek-cil-ipomocnik

Pracujeme s Flashem. 2014. [online]. [cit. 2014-04-22]. Dostupné z: http://jaknato.webz.cz/?tema=pracujemesflashem&page=1#whatisflash

Sokolowsky, P. 1994. Multimédia – současnost budoucnosti. Přel. Šedivá, Z. Praha. Grada. ISBN 80-7169-081-3

Tvorba animací, časovač a funkce Idle. 2014. [online]. [cit. 2014-04-22]. Dostupné z: http://www.root.cz/clanky/glut-6-tvorba-animaci/#ic=serial-box&icc=text-title

Tyslová, I. 2011. Metody animačních procesů. Praha. Oeconomica. ISBN 978-80-245- 1827-5

Úvod do programu Adobe Flash. 2014. [online]. [cit. 2014-04-22]. Dostupné z: http://www.gjszlin.cz/ivt/esf/flash/flash-uvod-do-programu.php

Velecký, J. 2009. Poznejme Flash. Ústí nad Orlicí. Grantis, s. r. o. ISBN 978-80-254- 

# **ANOTACE**

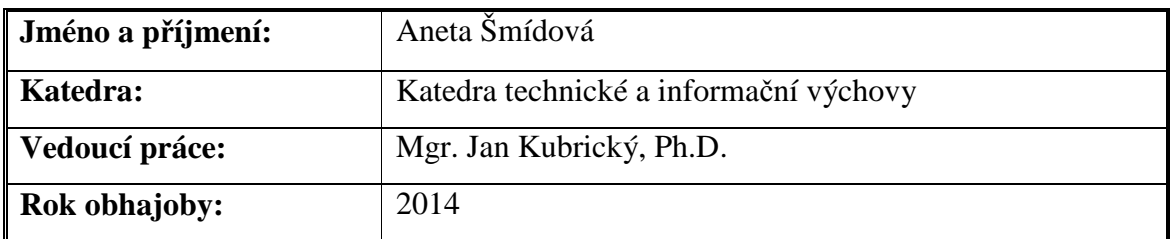

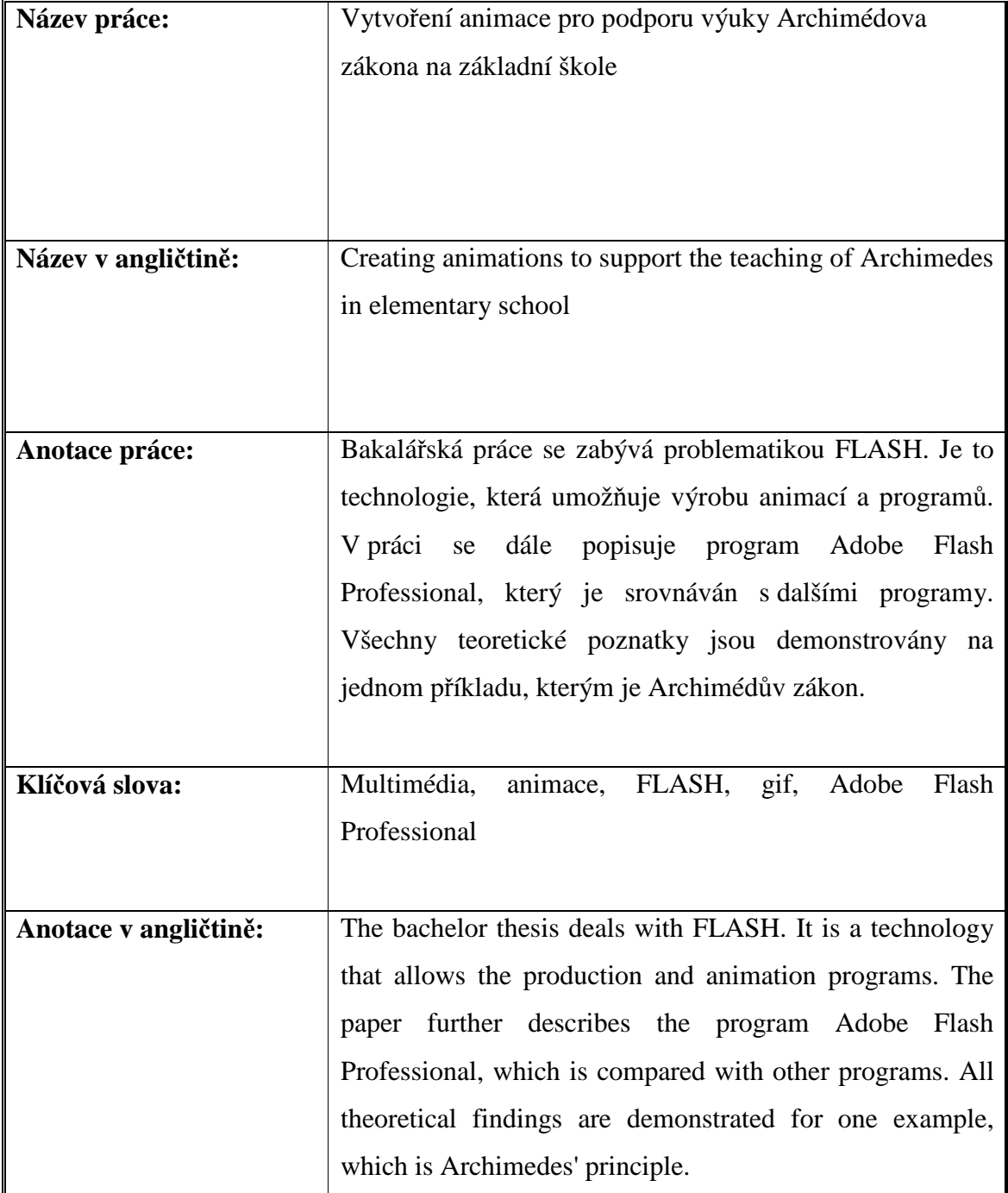

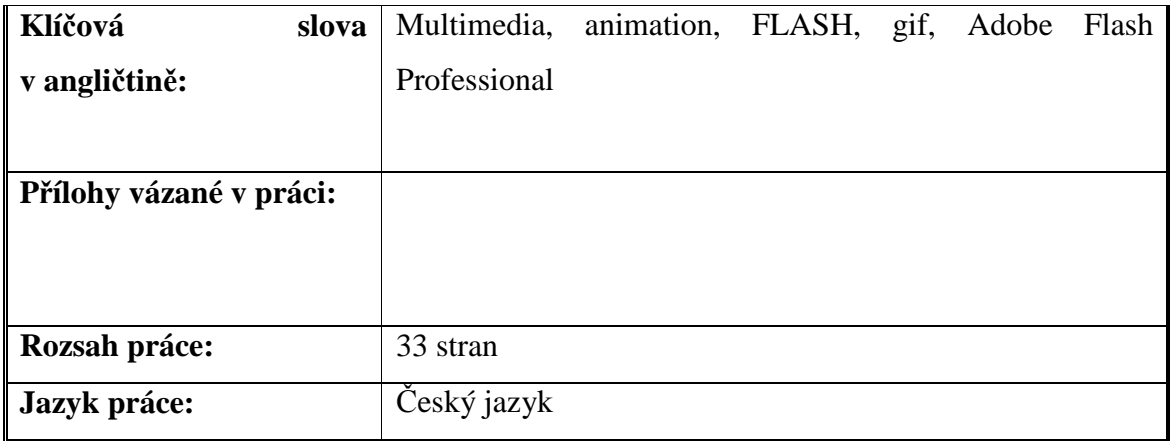